# **CPU-GPU** 并行计算机群并行运算指南

登陆:只能通过校内**IP**登陆到**CPU-GPU**服务器**,**登陆方式为: **ssh -X UserName@222.195.76.97 (**启用**X11**图形模型**) ssh UserName@222.195.76.97 (**不启用**X11**图形模型**)**

本机不是一个普通的服务器,它是由独立的内部的计算网络和管理网 络,联合高性能服务器以及专业的网络云服务平台,构筑的并行服务器阵 列。

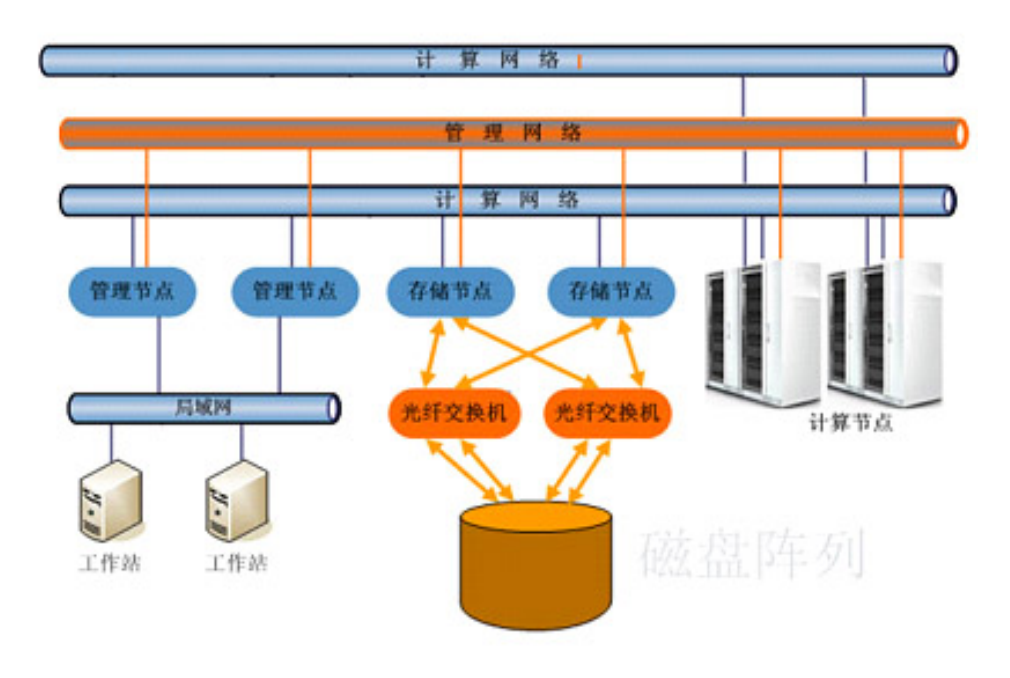

#### 希望用户在使用时请特别注意**:**

为防止错误使用造成的堵塞,不可以把计算放到登录节点上。登录节 点(管理节点)运算能力很差,然而网络交换却很频繁。请用户将运算准 确地展开到自己指定的计算节点上 ( 不可只使用 **-np** 还应联合使用 **-machinefile ma**)!使用前应学习一些并行计算的知识、以及高性能计 算平台的使用方法。

废进程可能产生堆积,有时严重占用内存,降低**Cluster**的使用效率。 用户应经常查找自己僵死掉的进程**(ps -aux),**并**kill**掉!

机器的故障是无法避免的,重要数据、中间结果**……**用户自己要随时 在本机以外的设备上备份,自动保护措施也会因机器的故障而失去作用**!**

另外**:**

本曙光服务器集群有**27**个节点,其中**25**个节点**(node1~node25)**

是计算节点、 **Node99** 是存储节点、**node100**是管理节点,也是用户 登录的节点。计算节点用的是 **2 CPU**(每**CPU 8**核)服务器、每服务器 **32G**内存,服务器内有壹块**PCI-E X16 GPU**卡( **Nvidia Tesla™ C2050 3GB** 和 **Nvidia Tesla™C2075 6GB Fermi CUDA**架 构 **448**个 **CUDA**核心),是带**GPU**的计算节点。本集群**,**既可以按普通集群做高性能 计算,也可以使用**KUDA**编程做包含**GPU**的高性能计算。

管理网使用了快速千兆以太交换网络、数据计算网使用了高速通信交 换网络(**Infiniband 40Gb/s**)

- **1**、本集群的工作 **Home** 在**/public** 下。
- **2**、本集群的高性能计算软件 在**/public/software** 下。
- **3**、环境变量脚本在相应的**/public/software/mpi** 中。 如发现环境变量有缺失,请运行自己要用的 **.sh** 文件 (**openmpi** 或 **mpich2**),以构筑自己运行时的 环境变量。或参考:**.sh** 文件,设置长期使用环境变量。
- **4**、 如要使用 **pbs ,** 设置环境变量时,请注意 **pbs** 的位置 **: /opt/gridview/pbs/dispatcher/bin**

**/opt/gridview/pbs/dispatcher-sched/bin**

在用 **qsub** 提交任务时,如提示非法,请通知我将其加入队列。

 **5**、磁盘阵列存储空间由**/public1** 和**/public** 组成,

 **/public1** 也可创建目录,存放大数据。

 **6**、**CUDA toolkit** 开发工具包安装在**/usr/local/cuda** 下。

使用开发工具包的用户在**~/.bashrc** 里,应添加环境变量:

 **#######CUDA PATH########**

 **export PATH= /usr/local/cuda/bin:\$PATH**

 **#######CUDA LIB######### export LD\_LIBRARY\_PATH= /usr/local/cuda/ lib64:\$LD\_LIBRARY\_PATH**

 **7**、用户既可以做普通的并行计算**,**也可以使用**GPU**计算**,**还可以做使 用**GPU**的并行计算

 **8**、有问题请联系: **3601095 lsc@ustc.edu.cn**

#### 下面也许是用户要注意的**:**

**MPICH1** 已於2006年停止更新,对于现代多核CPU(例如:至强12核 CPU),已不能适应。

请使用**MPICH2**,**MPICH2**支持最新的**MPI-2**接口标准,与**Mpich1** 相比**MPICH2**具备更加严谨和合理的结构,可移植性和效率更好,支持 **C/C++**和**Fortran**。

**MPICH2**的主页是:

**http://www-unix.mcs.anl.gov /mpi/mpich2/index.htm**。 在**ftp://ftp.mcs.anl.gov /pub/mpi**下有**MPICH2**的

安装和使用指南文档,分别是**User's Guide**,**Installer's Guide MPICH2**

 特点 支持mpi2.0,功能强大,效率高,使用rsh或ssh可以自由切换,缺点是仅支持 以太网。 使用 设置环境变量,确认用 mpich2 运行 /public/software/mpi/ mpich2.sh 设置临时环境变量,确认使用 mpich2 或参考:/public/software/mpi/ mpich2.sh的内容, 设置环境变量,确认长期使用 mpich2 ( #export PATH=/public/software/mpi/mpich2/bin:\$PATH ) 编译**MPI**程序 #mpicc –o hello hello.c #mpicc -show 可以看到实际调用编译器的情况 手动运行 vim ma node1:8 node2:8 mpdboot -f ma -n 2 -r rsh -n node number(节点数) mpdtrace mpirun -machinefile ma -np 16 ./cpi mpdallexit 使用**pbs**  脚本内容如下, vi mpich2.pbs #PBS -N mpi #PBS -l nodes=2:ppn=8 #PBS -j oe #PBS -l walltime=1000:00:00 cd \$PBS\_O\_WORKDIR  $NP = 'cat $PBS NODEFILE|wc -l'$ cat  $$PBS NODEFILE \mid uniq -c \mid awk' {\nvert} printf("%s:%s\n", $2,$  $$1);$  }' >ma NNODE=`cat hostfile|wc -l` mpdboot -f ma -n \$NNODE -r rsh mpirun -machinefile ma -np \$NP mpiprogram mpdallexit 提交作业 qsub mpich2.pbs

## 对于**CPU**核心较多的集群,为了快速高效地计算, 推荐使用 **openmpi**

## **openmpi**

特点

支持mpi2.0,功能强大, 灵活, 支持各种网络, 包括以太网和infiniband, 效

率高. 使用rsh或ssh可以自由切换, 路径可以自己标志, 编译器也可以改, 一 个版本支持多种通讯方式.

## 设置环境变量

运行 /public/software/mpi/ openmpi.sh

设置临时环境变量,确认使用 OPENMPI

或参考:/public/software/mpi/ openmpi.sh的内容,

设置环境变量,确认长期使用 OPENMPI

```
 (export PATH=/public/software/mpi/openmpi/bin:$PATH
```
export LD\_LIBRARY\_PATH=/public/software/mpi/openmpi/lib:\$LD\_LIBRARY\_PATH 因为默认的openmpi编译出来的库为动态库,所有要设置LD\_LIBRARY\_PATH 变量。如果想要不设, 在configure openmpi时加上 --disable-shared --enable-static 选项 )

## 编译**MPI**程序

```
 #mpicc –o hello hello.c
```
#mpicc -show 可以看到实际调用编译器的情况

## 手动运行:

 -machinefile ma 文件写出在哪些节点上执行该命令,格式如下 #vim ma

node1 slots=8

node2 slots=8 (也可将node1和node2分别写8行)

slots=8代表每个结点上有8个cpu

mpirun -np 16 -machinefile ma --prefix /data/software/mpi/openmpi --mca pls\_rsh\_agent rsh --mca btl self,tcp yourprogram

```
 -np 16 起16个进程
```
--prefix /data/software/mpi/openmpi

如果有两个以上节点,告诉远端机器openmpi的安装路径

如果configure openmpi 时加 --enable-mpirun-prefix-by-default 则可不加--prefix

--mca pls\_rsh\_agent rsh 告诉节点间通讯用rsh

```
 --mca btl self,tcp 使用以太网tcp/IP通讯
```
self,sm 当单节点运行的时候,使用内存通讯,效率高

self,openib 有infiniband设备时,使用IB通讯

--mac btl\_tcp\_if\_include eth0 以太网通讯时用eth0通讯

## 使用**pbs**

脚本内容如下, vi mpich.pbs #PBS -N mpi #PBS -l nodes=2:ppn=8 #PBS -j oe #PBS -l walltime=1000:00:00 cd \$PBS\_O\_WORKDIR NP=`cat \$PBS\_NODEFILE|wc -l` mpirun -machinefile \$PBS\_NODEFILE -np \$NP --prefix /data/software/mpi/openmpi --mca pls\_rsh\_agent rsh --mca btl

self,tcp ./yourmpiprogram

注意**:** 叙述中忽略了文件和目录的具体版本号,应在实际使用的环境中确 认。

软件程序:

其他一些常用的软件和程序安装在 **/pub/software/**目录下,请先查看 此目录中的应用程序再决定是否请管理员或自己安装其它应用程序。